## **Table of Contents**

| Added the Use QR as Card Option                                                          | 1 |
|------------------------------------------------------------------------------------------|---|
| Feature notice                                                                           | 2 |
| 1. 'Use QR as Card' is available only when 'Use QR/Barcode' is Enabled                   | 2 |
| 2. This function is not supported for BioStar 2 QR                                       | 2 |
| 3. This function is not supported for Smart Card                                         | 2 |
| Sample user scenario                                                                     | 2 |
| 1. A user (user ID 2, Tom) has been assigned a CSN card                                  | 2 |
| 2. Prepare the X-Station 2 QR model device                                               | 2 |
| 3. User Tom taps the CSN card (RF card) he has on the X-Station 2. At this time, both X- |   |
| Station 2 return 'Access Granted' for user Tom                                           | 2 |
| 4. Generates a QR code with the same value as the CSN that Tom has                       | 3 |
| 5. User Tom tries to authenticate on X-Station 2 with the above QR code. Only enabled    |   |
| devices with the [Use QR as Card] function will return 'Access Granted.'                 | 3 |

# Added the Use QR as Card Option

| <b>Affect Products &amp; Versions</b> |                                            |
|---------------------------------------|--------------------------------------------|
| BioStar 2                             | BioStar v2.8.16 or above                   |
| Device & Firmware                     | X-Station 2 v1.2.0 (* check details below) |

- X-Station 2 with QR hardware sensor models (XS2-QAPB, XS2-QDPB) support in default after upgrading firmware.
- Other X-Station 2 models (XS2-DPB, XS2-ODPB, XS2-APB, XS2-OAPB) needs to activate license for Camera QR feature. (Contact supremainc.com)

In the previous BioStar 2, when a customer using a CSN card tried to authenticate a user through a QR code with the same value as the CSN, customers could not use it due to the difference in authentication logic between QR and CSN. Suprema allows authentication with a QR code of the same data as the issued CSN card or Wiegand card to reflect the market requirements.

• To use this function, BioStar 2 and X-Station 2 firmware versions must match.

#### [Device > X-Station 2 detail page > Authentication > QR/Barcode]

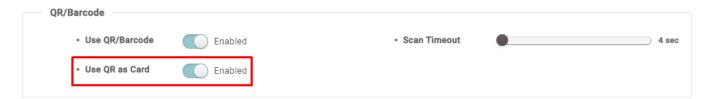

#### Background

- This feature is useful who is looking for Integration with Visitor Management System + QR code. With 3rd party Visitor Management System, you can generate the QR code for Visitors. However, this data is not available to use with Suprema system.
- In the previous BioStar 2 and X-Station 2 FW, you could not synchronize this data to Suprema X-Station 2 because X-Station 2 QR can only use BioStar 2 QR or ASCII QR data type.
- From 2.8.16, you can use the QR code in decimal as X-Station 2 User credential.

How it works

Suprema is offering BioStar 2 API - a server-level RESTful API - with which you can
communciate with a BioStar 2 server. The API allows you to update BioStar 2 User from the
server with the decimal data of QR code in the CSN card information of BioStar 2 user. Once
you get the QR raw data from the 3rd party Visitor Management system, you can integrate it
with BioStar 2 server.

### Feature notice

- 1. 'Use QR as Card' is available only when 'Use QR/Barcode' is Enabled.
- 2. This function is not supported for BioStar 2 QR.
- 3. This function is not supported for Smart Card.

### Sample user scenario

1. A user (user ID 2, Tom) has been assigned a CSN card.

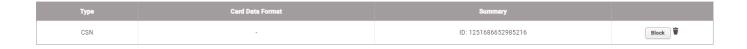

- 2. Prepare the X-Station 2 QR model device.
- For comparison, we prepared one device supported by the [Use QR as Card] function and one not supported.

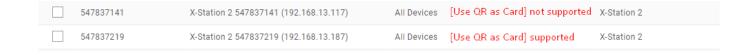

3. User Tom taps the CSN card (RF card) he has on the X-Station 2. At this time, both X-Station 2 return 'Access Granted' for user Tom.

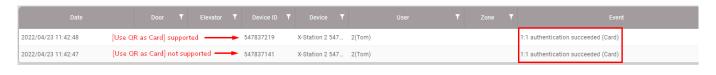

<sup>-</sup> https://kb.supremainc.com/knowledge/

4. Generates a QR code with the same value as the CSN that Tom has.

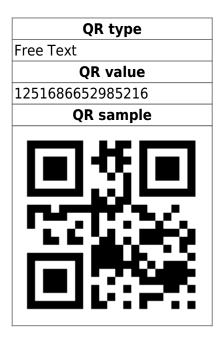

5. User Tom tries to authenticate on X-Station 2 with the above QR code. Only enabled devices with the [Use QR as Card] function will return 'Access Granted.'

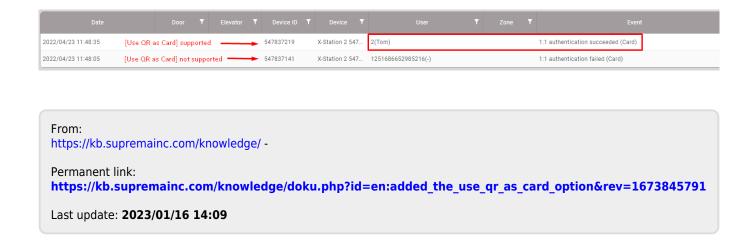

<sup>-</sup> https://kb.supremainc.com/knowledge/